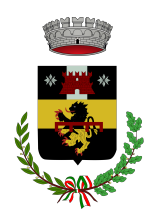

.

-

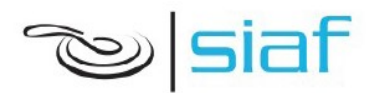

# LETTERA INFORMATIVA/ MANUALE OPERATIVO

Questo manuale ha lo scopo di spiegare all'utenza alcuni aspetti del servizio di ristorazione scolastica e il funzionamento del sistema informatizzato per la visualizzazione ed il pagamento dei pasti della mensa scolastica. Verranno quindi illustrate tutte le informazioni utili per visualizzare le presenze, effettuare i pagamenti ed identificare i canali di comunicazione con l'Ente e con la Società di ristorazione

#### MODALITA' DI RILEVAZIONE DELLE PRESENZE

La Rilevazione delle presenze in mensa verranno effettuate dalla Società di Ristorazione. Tutti i giorni un operatore si recherà nelle classi per raccogliere le presenze e comunicarle entro le ore 9.30 al centro cottura pasti.

Durante il momento della rilevazione dei pasti, sarà possibile prenotare :

- Un pasto comprensivo di spuntino della metà mattina per tutti gli alunni delle classi in cui è previsto il rientro nell'orario scolastico pomeridiano ed è attivo il servizio di refezione
- Lo spuntino della metà mattina per tutti gli alunni delle classi che frequentano scuole a moduli per le giornate di orario antimeridiano.

E' possibile richiedere UN MENÙ "IN BIANCO".Questa richiesta può essere avanzata senza presentazione di certificato medico e può valere fino a un massimo di tre giorni

 Se la richiesta di dieta in bianco si dovesse ripeter frequentemente, l'Amministrazione si riserva la facoltà di richiedere al genitore/tutore di produrre certificazione medica che attesti la necessità di predisporre una dieta speciale per motivi sanitari. In mancanza di tale certificazione, la dieta in bianco non verrà somministrata.

Tutti i genitori, ogni giorno potranno visualizzare il dettaglio presenze del proprio bambino collegandosi al Portale Genitori ad essi dedicato o attraverso l'applicazione, chiamata "ComunicApp", compatibile con la maggior parte dei dispositivi iOS e ANDROID, scaricabile dallo Store del proprio Cellulare e/o Tablet. Si precisa che l'APP non è supportata su dispositivi Windows Phone .La stessa sarà scaricabile solo successivamente all'iscrizione, con l'apertura del nuovo anno scolastico.

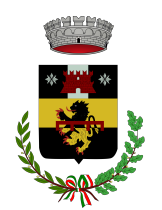

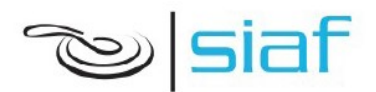

# ANNULLAMENTO DELLA RILEVAZIONE DEL PASTO GIORNALIERO

La registrazione del pasto + spuntino della metà mattina della giornata può essere disdetta entro le ore 10.30 del giorno del consumo, nel caso in cui l'alunno venga prelevato da scuola entro le ore 11.00 telefonando al numero 055 8345177.

#### SISTEMI DI PAGAEMNTO

#### SDD ex RID

Facendo richiesta sul link del portale web genitori, in fase di iscrizione o successivamente, sarà possibile fare addebitare i pagamenti direttamente sul proprio conto corrente.

Sulla base della delibera delle tariffe mensa l'anno scolastico 2023/2024 a tutti gli utenti che utilizzeranno il pagamento tramite SDD ex RID sarà applicato il 3% di sconto sulla quota spettante.

#### Avviso di pagamento Pago PA

#### MODALITA' DI PAGAMENTO

Ogni mese, riceverete direttamente al vostro indirizzo mail una comunicazione, con allegato l'Avviso di pagamento del totale dovuto e codice IUV, da pagare per le presenze dell'alunno registrate nel mese precedente.

Potrete dunque procedere al pagamento dell'avviso tramite il vostro homebanking o l'app IO o tramite tutti i canali abilitati PagoPA.

Sarà inoltre possibile effettuare i pagamenti tramite la Piattaforma PagoPA accedendo all'area web dedicata sul Portale Genitori, entrando nella sezione Pagamenti > Elenco Pagamenti. In tale sezione è possibile prender visione di tutte le fatture emesse con il relativo stato (Pagato/Non Pagato):

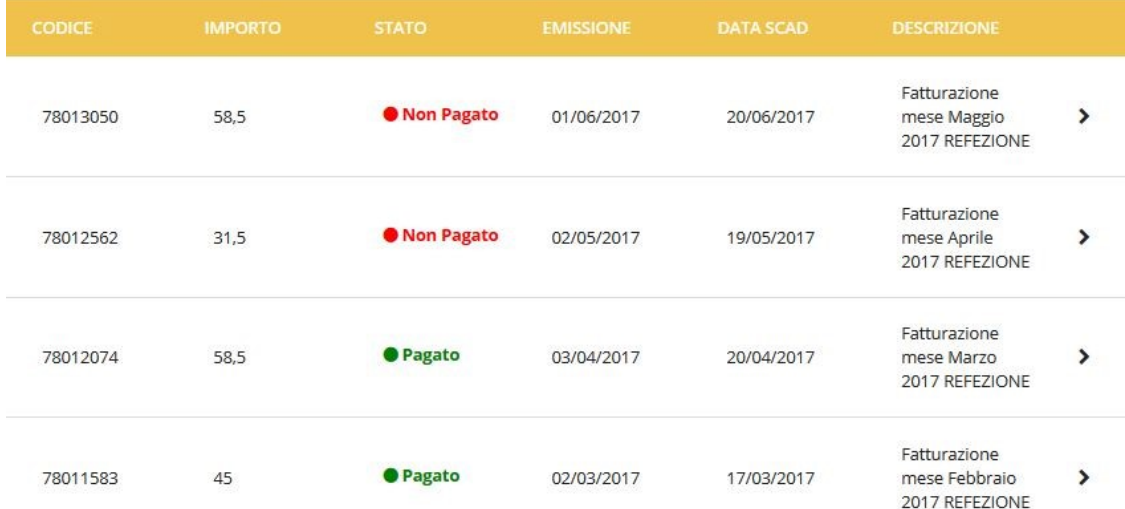

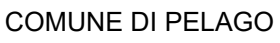

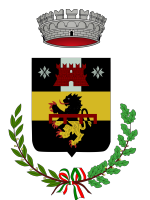

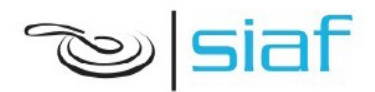

Per effettuare il pagamento sarà sufficiente cliccare sulla fattura che si desidera pagare, entrando così nella schermata del dettaglio della fattura:

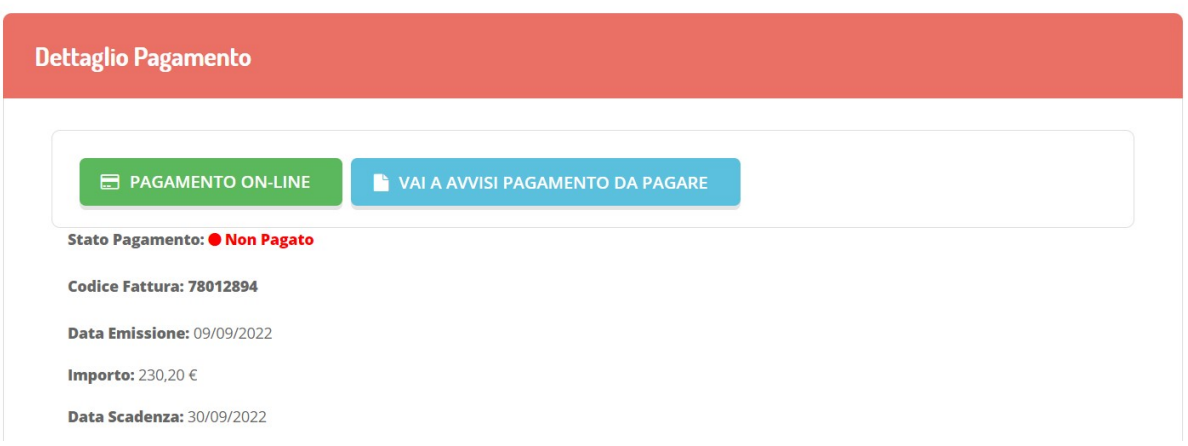

Per pagare online premere su "PAGAMENTO ON-LINE". A questo punto potrete decidere se procedere al **Pagamento on-line** (i metodi messi a disposizione da pagoPA come carte di credito, bonifico ecc) o se invece generare un Avviso di Pagamento, da poter pagare successivamente attraverso i canali abilitati (Posta, Banca, Tabacchi etc, vedi elenco completo sul seguente link: https://www.pagopa.gov.it/it/prestatori-servizi-dipagamento/elenco-PSP-attivi/)

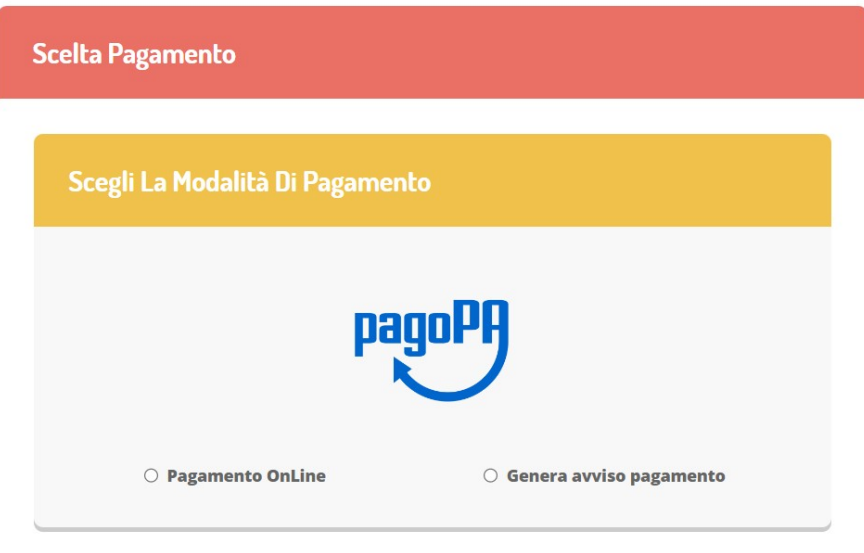

Per poter proseguire con il pagamento, il sistema verifica inoltre che siano presenti i seguenti dati nel portale:

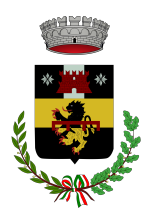

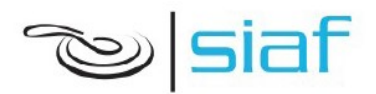

- Indirizzo e-mail
- Codice Fiscale dell'alunno
- Codice Fiscale del Genitore associato all'alunno

Qualora uno o più dati fossero mancanti, il portale permette di inserirli premendo il tasto Clicca qui in corrispondenza dell'avviso di "Attenzione".

Una volta inseriti i dati mancanti, è necessario ripetere la procedura di pagamento accedendo alla sezione Pagamenti > Elenco pagamenti.

# $\checkmark$  Scelta Pagamento Online

Se viene scelta la modalità di Pagamento Online, il Portale Genitori si collegherà alla Piattaforma PagoPA alla quale dovrete accedere secondo le modalità indicate; è necessario non chiudere il vostro Browser fino a quando non avrete terminato le operazioni di pagamento e non sarete rimandati al sito del Portale Genitori. Solo quando si ritornerà sulla pagina del Portale Genitori si potrà ritenere conclusa l'operazione.

#### $\checkmark$  Scelta Generazione Avviso di pagamento (IUV)

Se viene scelta la modalità "Generazione Avviso di pagamento", il sistema riporta il riepilogo dei dati del pagamento. Premere il tasto "Genera Avviso di pagamento" per proseguire.

Una volta generato l'avviso di pagamento (IUV), è possibile decidere di pagarlo online o di stamparlo tramite i tasti indicati sul portale.

# COMUNICAZIONE CON LE FAMIGLIE

Sarà possibile verificare la situazione aggiornata del credito e dei relativi giorni di presenza a mensa, accedendo all'area a voi dedicata sul **Portale dei Genitori**, tramite le credenziali di iscrizione SPID o Cie. Il link al Portale Genitori è il seguente:

https://www1.eticasoluzioni.com/pelagoportalegen

Riportiamo di seguito l'home page del portale genitori, traducibile in tutte le lingue, dalla quale è possibile riscontrare le sezioni a cui si può aver accesso:

- Anagrafica: per visualizzare i dati anagrafici del bambino e del genitore
- Presenze: per consultare lo storico delle presenze
- Pagamenti: per consultare lo storico dei pagamenti avvenuti e per poter effettuare una ricarica attraverso i canali di pagamento abilitati
- News: per accedere alle comunicazioni e notifiche pubblicate dal Comune e/o Società di Ristorazione (laboratori, giornate a tema, eventi speciali etc)

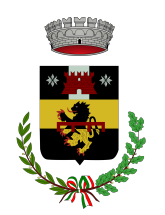

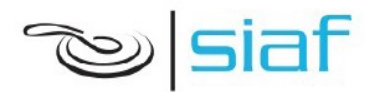

Per eventuali chiarimento in merito al sistema ed alla situazione del proprio credito potrete contattare:

Comune di Pelago scuola@comune.pelago.fi.it 055 8327360 Siaf Spa Società Ristorazione info@siafcare.it 055 632249

Attraverso la **ComunicApp** verrà messo a disposizione del genitore uno strumento informativo a 360 gradi che permette di essere sempre informato sulla situazione del proprio bambino, in termini di presenze in mensa e pagamenti effettuati, oltre che per le comunicazioni ufficiali da parte del Comune e di Siaf. La ComunicApp, infatti, permette di accedere a tutte le informazioni possibili, inerenti i menu, gli ingredienti, le materie prime utilizzate, i valori nutrizionali, le diete speciali etc..

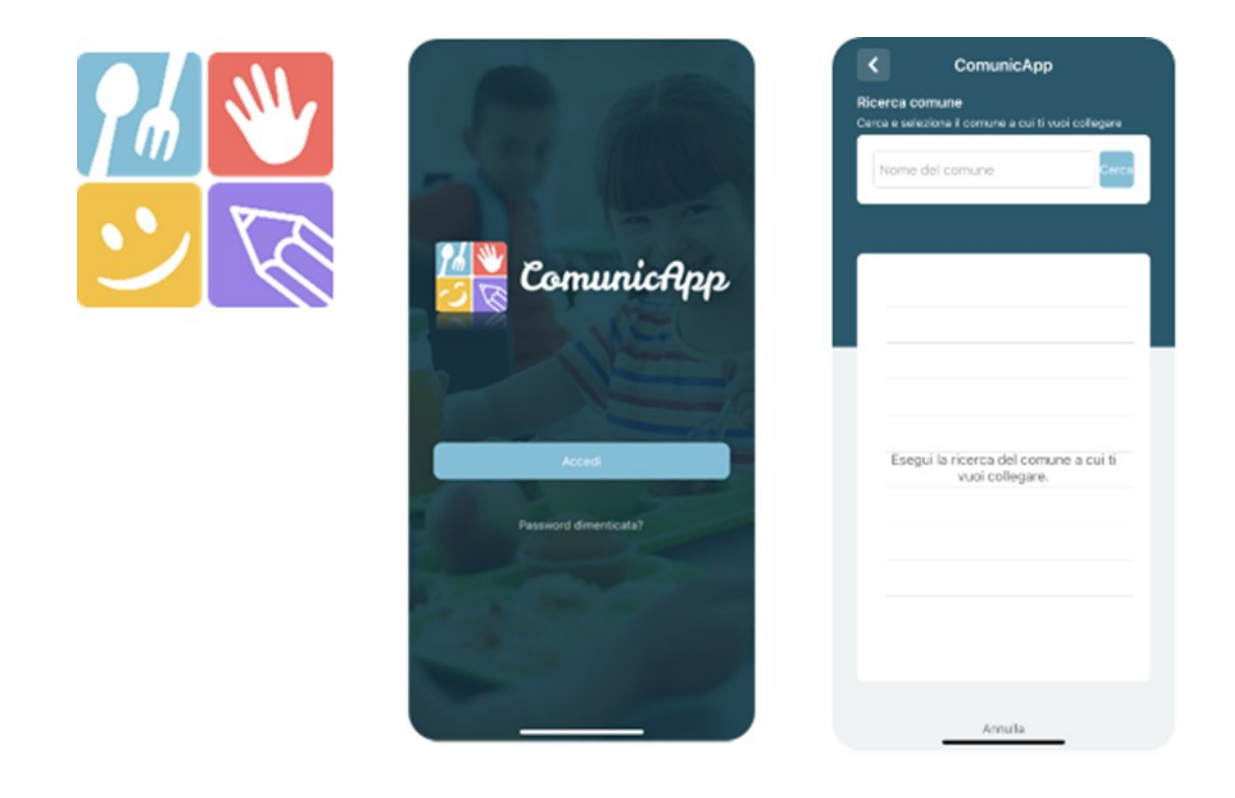

# DELEGATI ALL'ACCESSO AL PORTALE TRAMITE SPID o CIE

Al fine di agevolare le famiglie ad accedere ai portali tramite credenziali SPID o CIE, è possibile registrare ulteriori anagrafiche di adulti "delegati" all'accesso, oltre al genitore "pagante" associato all'alunno. L'accesso tramite SPID o CIE avviene infatti tramite riconoscimento del Codice Fiscale del genitore.

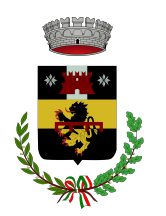

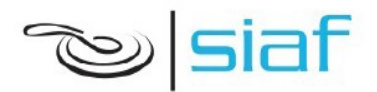

Per registrare nuovi delegati all'acceso, entrare alla sezione Anagrafica > Elenco Delegati Accesso del Portale Genitori o dalla sezione Delegati Accesso nel menù laterale della ComunicApp.

Gli adulti delegati all'accesso potranno effettuare tutte le operazioni consentite al genitore pagante associato all'alunno (per esempio visualizzare le presenze, gli avvisi, i pagamenti ecc). Verranno invece esclusi dalla ricezione di e-mail/SMS.

# RECUPERO CREDITI

Il mancato pagamento della tariffa deliberata comporta lo stato di morosità, con la conseguente iscrizione a ruolo dei genitori, co-obbligati in solido, e l'avvio delle previste procedure per il recupero dei crediti, maggiorati con sanzioni e interessi legali, come previsto nel comma successivo.

Le sanzioni pecuniarie sono determinate nella misura del 10% dell'importo dovuto fino al 60° giorno di ritardo, un aggiuntivo 10% per i successivi 60 giorni di ritardo, un ulteriore 10% in caso di ritardo perdurante fino al termine dell'anno scolastico.

Il perdurare dello stato di morosità oltre il termine dell'anno scolastico determinerà l'applicazione della tariffa massima fino ad avvenuta regolarizzazione dei pagamenti stessi, senza tenere conto dell'eventuale attestazione ISEE presentata. Tale dispositivo non viene applicato nei casi per i quali sia stata attivata l'iscrizione a ruolo delle quote.

# **MODULISTICA**

Tutti i moduli sono scaricabili dal sito del Comune di Pelago https://www.comune.pelago.fi.it/servizi/scheda-servizio/servizio-mensa

RICHIESTA AGEVOLAZIONE TARIFFARIA SERVIZIO MENSA - RICHIESTA DIETA PER MOTIVI DI SALUTE - AUTODICHIARAZIONE PER MENU DIVERSIFICATO PER MOTIVI ETICO RELIGIOSI -RICHIESTA ESENZIONE DEL PAGEMANETO DELLA TARIFFA MENSA PER LEGGE N. 104